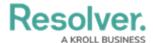

## **Multi-tenancy (Multiple Organizations)**

Last Modified on 12/20/2024 4:26 pm EST

If your implementation has access to more than one org, you can select an org after login. If you're already working in an organization but wish to access a different one, you must first log out then select the organization after once again logging in.

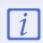

If IP authorization is enabled on an org you have access to, your IP address will be validated against the org's IP allow list when logging in. If your IP address can't be validated, that org will not be accessible. See the IP Authorization Control section for more details.